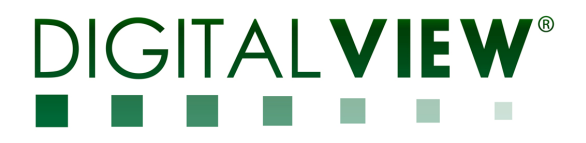

## **DISPLAYPORT INTERFACE CONTROLLER FOR TFT PANEL**

# **Model: DT-1920-DP**

Part number : P/N 41774000X-3 or up

# **INSTRUCTIONS**

## **CONTENTS**

- Page: **2. Introduction, How to Proceed, Usage Note, Disclaimer** 
	- **3. System design** Diagram of a suggested system
	- **4. Assembly notes** Important information about system elements
	- **6. Connection & Operation** How to use the controller
	- **10. Connectors, pinouts & jumpers** Essential connection information
	- **17. Controller dimensions**
	- **18. Application notes**
	- **20. Troubleshooting**
	- **21. Specifications**
	- **22. Appendix I Mode Support Table**
	- **23. Appendix II RS-232 control protocols**
	- **28. Appendix III DDC/CI support at Display port**
	- **29. Appendix IV Mapping definition**
	- **31. Appendix V DV remote control unit work for DT-1920-DP**
	- **32. Appendix VI Light sensor function work for DT-1920-DP**
	- **33. Appendix VII Temperature sensor function work for DT-1920-DP**
	- **35. Warranty, Caution & Limitation of Liability, Trademarks**
	- **36. Contact details**
	- **37. Revision History**

**It is essential that these instructions are read and understood before connecting or powering up this controller.** 

### **Introduction**

**Designed for LCD monitor and other flat panel display applications, the DT-1920-DP controller provides easy to use interface controller for:** 

- **TFT (active matrix) LCDs with LVDS interface of 1920x1200, 1920x1080, 1920x480, 1680x1050, 1600x1200,**
- **1400x1050, 1440x900, 1366x768, 1280x1024, 1280x800, 1280x768, 1024x768, 1024x600, 960x960, 800x600, 800x480, 640x480 resolution**
- **Computer video signals of WUXGA, UXGA, SXGA, XGA, SVGA, VGA standard**
- **Support Display Port (1.2a) input**
- **Support LVDS interface panel**
- **Support DDC/CI at Displayport.**

#### **Ordering information :**

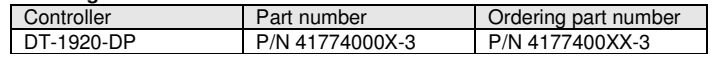

#### **HOW TO PROCEED**

- $\triangleright$  Ensure you have all parts & that they are correct, refer to:
	- Connection diagram (separate document for each panel)

#### **Controller Solution Generator**

Full web resource matching controllers & panels with **connection diagrams** for download. See at : http://www.digitalview.com/csg

- Connector reference (in following section)
- Assembly notes
- Check controller switch & jumper settings (errors may damage the panel)
- $\triangleright$  Prepare the PC
- $\triangleright$  Connect the parts<br> $\triangleright$  Linderstand the one
- Understand the operation and functions (in following section)

#### **IMPORTANT USAGE NOTE**

This product is for use by system developers and integrators, the manufacturer accepts no liability for damage or injury caused by the use of this product. It is the responsibility of the developer, integrators or other user of this product to:

- Ensure that all necessary and appropriate safety measures are taken.
- Obtain suitable regulatory approvals as may be required.
- Exercise Check power settings to all component parts before connection.<br>
Exercise Linderstand the operation and connectivity requirements of this
- Understand the operation and connectivity requirements of this controller.

#### **DISCLAIMER**

There is no implied or expressed warranty regarding this material.

### **SYSTEM DESIGN**

A typical LCD based display system utilising this controller is likely to comprise the following:

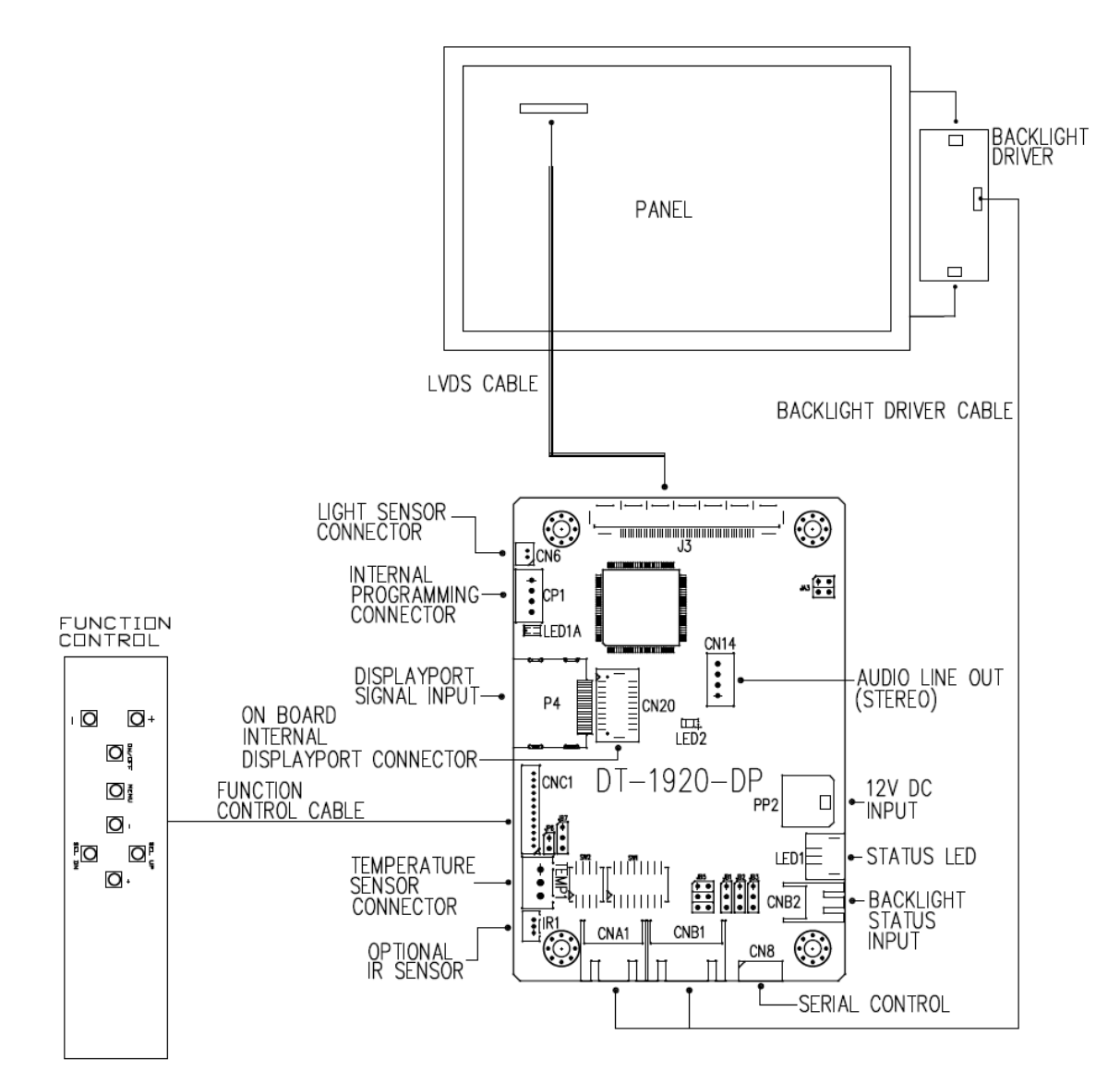

### **ASSEMBLY NOTES**

This controller is designed for monitor and custom display projects using 1920 x 1200, 1920 x 1080, 1920x480, 1680x1050, 1600x1200, 1400x1050, 1440x900, 1366x768, 1280x1024, 1280x800, 1280x768, 1024x768, 1024x600, 800x600, 800x480, 640x480 resolution TFT panels with a VGA, SVGA, XGA, SXGA, UXGA, WUXGA signal input. The following provides some guidelines for installation and preparation of a finished display solution.

**Preparation**: Before proceeding it is important to familiarize yourself with the parts making up the system and the various connectors, mounting holes and general layout of the controller. As much as possible connectors have been labeled. Guides to connectors and mounting holes are shown in the following relevant sections.

- **1. LCD Panel**: This controller is designed for typical LVDS interface TFT panels with panel voltage 3.3V or 5V or 12V LVDS interface. Due to the variation between manufacturers of signal timing and other panel characteristics factory setup and confirmation should be obtained before connecting to a panel. **(NOTE: Check panel power jumper settings before connection)**
- **2. Controller card:** Handle the controller card with care as static charge may damage electronic components.
- **3. LVDS signal cable :** In order to provide a clean signal it is recommended that LVDS signal cables are no longer than 46cm (18 inches). If loose wire cabling is utilized these can be made into a harness with cable ties. Care should be taken when placing the cables to avoid signal interference. Additionally it may be necessary in some systems to add ferrite cores to the cables to minimize signal noise.
- **4. Backlight Driver**: This will be required for the backlight of an LCD, some LCD panels have an inverter built in. As panels may have 1 or more backlight tubes and the power requirements for different panel models backlights may vary it is important to match the inverter in order to obtain optimum performance. See page 19 for the Application notes Inverter connection section for more informations.
- **5. Backlight Driver Cables**: Different inverter models require different cables and different pin assignment. Make sure correct cable pin out to match the inverter. Using wrong cable pin out may damage the inverter.
- **6. OSD switch mount controls**: The following section discusses the controls required and the section on connectors provides the detail. The controls are minimal: On/Off, Backlight Brightness (depends on inverter), OSD (5 momentary buttons) analog VR type or (8 momentary buttons) digital type.
- **7. OSD switch mount controls cable**: The cables to the function switches should be of suitable quality and length so that impedance does not affect performance. Generally lengths up to 1 metre (3 feet) should be acceptable.
- **8. Controller status LED** : This LED indicates the controller status. The pin direction of the LED should be corrected for right colour indication. The status LED1A and LED2 are built on board. The status LED1 is an optional part only, can be unconnected. Please find below the colour status definition :

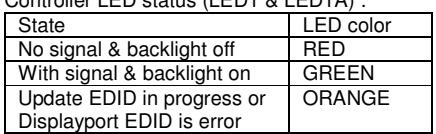

Controller LED status (LED1 & LED1A) :

Power LED status (LED2) :

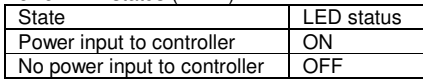

- **10. IR sensor**: It is an optional part only, can be unconnected if not using IR remote control. See Appendix V for button definition.
- **11. RS-232 control interface :** Firmware upgrade and serial control via this interface port. See Appendix II for the RS-232 serial control protocols.
- **12. Display Port Cable :** Support single-link Display Port 1.2a. Plug the Display Port cable to the connector P4 on the controller board. This port support DDC/CI (See Appendix III in details).

**13. Audio Line out (Stereo) output from Displayport :** The CN14 port supports Stereo audio line out from the Displayport audio source inputted. The audio output will follow the Displayport audio source.

**14. Backlight status input :** It only functions when connecting with the panel which support backlight status detection pin.

**15. Light Sensor :** Support for connection using light sensor cable P/N 426305900-3 (1250mm) and light sensor board P/N 416021310-3 via CN6 connector. See Appendix VI in details.

**16. Temperature Sensor :** This controller has the on-board temperature sensor which allow to read the temperature on board via RS-232 query command. It can also support for connection with external temperature sensor using temperature sensor cable and temperature sensor board P/N 416021320-3. See Appendix VII in details.

Specifications subject to change without notice

© Digital View Ltd – Doc Ver 1.0: 30 June 2020 Page 4 of 37

**17. Power Input**: 12V DC is required, this should be a regulated supply. Although the controller provides power regulation for the LCD power this does not relate to the power supplied to the backlight inverter. If an unregulated power supply is provided to an inverter any fluctuations in power may affect operation, performance and lifetime of the inverter and or backlight tubes.

- • **Power Safety**: Note that although only 12VDC is supplied as 'power-in' a backlight inverter for panel backlighting produces significantly higher voltages (the inverter does not connect to the ground plane). We strongly advise appropriate insulation for all circuitry.
- • **EMI**: Shielding will be required for passing certain regulatory emissions tests. Also the choice of external Controller to PC signal cable can affect the result.
- **•** Ground: The various PCB mounting holes are connected to the ground plane.
- • **Servicing**: The board is not user serviceable or repairable. Warranty does not cover user error in connecting up to the controller and is invalidated by unauthorized modification or repairs.
- • **Controller Mounting**: It is recommended that a clearance of at least 10mm is provided above and 5mm below the controller when mounted. Additionally consideration should be given to:
	- Electrical insulation.
	- Grounding.
	- EMI shielding.
	- Cable management. Note: It is important to keep panel signal cables apart from the inverter & backlight cables to prevent signal interference.
	- Heat & Ventilation: Heat generated from other sources, for example the backlight of a very high brightness panel may generate significant heat which could adversely affect the controller.
	- Other issues that may affect safety or performance.
- **PC Graphics Output:** A few guidelines:
	- Signal quality is very important, if there is noise or instability in the PC graphics output this may result in visible noise on the display.
	- Refer to graphics modes table in specifications section for supported modes.
	- Non-interlaced & interlaced video input is acceptable.

#### **IMPORTANT: Please read the Application Notes section for more information.**

### **CONNECTION & OPERATION**

**CAUTION:** Never connect or disconnect parts of the display system when the system is powered up as this may cause serious damage.

#### **CONNECTION**

Connection and usage is quite straight forward (it is useful to have the relevant connection diagram available at this time):

- 1. **LCD panel & Inverter:** Connect the inverter (if it is not built-in the panel) to the CCFT lead connector of the LCD panel.
- 2. **LVDS type panels:** Plug the LVDS signal cable direct to J3 (if necessary). Insert the panel end of the cable to the LCD panel connector.
- 3. **Inverter & Controller:** Plug the inverter cable to CNB1 and CNA1 (if necessary). Plug another end to the connector on the inverter.
- 4. **Function switch & Controller:** Plug the OSD switch mount cable to CNC1 on the controller board and another to the OSD switch mount.<br>5. **LED 1** : Plug in a 3-way
- **LED 1** : Plug in a 3-way with dual colour LED to connector LED1 on the controller board for indicating the controller status.
- 6. **LED 1A** : On board dual colour LED for indicating the controller status.
- **7. LED 2 :** On board single color LED for indicating the input power status.
- 8. **IR & Controller:** Plug in a 3-way with IR sensor to connector IR1 on the controller board.<br>9. **Jumpers:** Check all jumpers are set correctly. Details referring the connection diagram a 9. **Jumpers :** Check all jumpers are set correctly. Details referring the connection diagram at
- **http://www.digitalview.com/controllers/csg.php<br>10 <b>Illimpers & Inverter & Panel voltage:** Particu
- 10. **Jumpers & Inverter & Panel voltage:** Particularly pay attention to the settings of JA3, JB2, JB3. JB2 & JB3 are used for inverter control (read inverter specification and information on the jumper table to define the correct settings). JA3 is used for panel voltage input (read panel specification and information on the jumper table to define the correct settings).
- 11. **Display port cable :** Plug the Display port cable to connector P4 or CN20 (via matching extend cable P/N 426321600-3) on the controller board.
- 12. **Power supply & Controller:** Plug the DC 12V power in to the connector PP2. You can consider to use DigitalView mating power cable P/N 426013800-3, 160mm. Please read the jumper table in page 11-12 to define the correct settings. Otherwise it may break down the panel.
- 13. **Power on:** Switch on the controller board and panel by using the OSD switch mount.

**CAUTION**: Never connect or disconnect parts of the display system when the system is powered up as this may cause serious damage.

#### Controller LED status (LED1 & LED1A) :

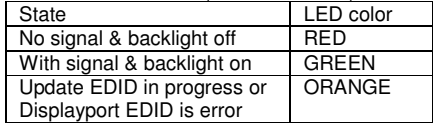

Power LED status (LED2)

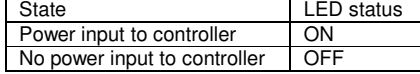

General:

- If you are using supplied cables & accessories, ensure they are correct for the model of panel and controller.
- If you are making your own cables & connectors refer carefully to both the panel & inverter specifications and the section in this manual, "Connectors, Pinouts & Jumpers" to ensure the correct pin to pin wiring.

#### **PC SETTINGS**

The controller has been designed to take a very wide range of input signals however to optimize the PC's graphics performance we recommend choosing 60Hz vertical refresh rate – this will not cause screen flicker.

#### **OPERATION**

Once the system has been connected and switched on there are a number of functions available to adjust the display image as summarized in the following sections. The settings chosen will be saved for each mode independently.

#### **LCD DISPLAY SYSTEM SETTINGS**

NOTE: By way of explanation the following refers to a set of sample buttons that may be obtained as an option. In addition to power on/off and connection for backlight brightness the controller provides an On Screen Display of certain functions which are controlled by 5 momentary type buttons (analog VR type) or 8 momentary type buttons (digital type):

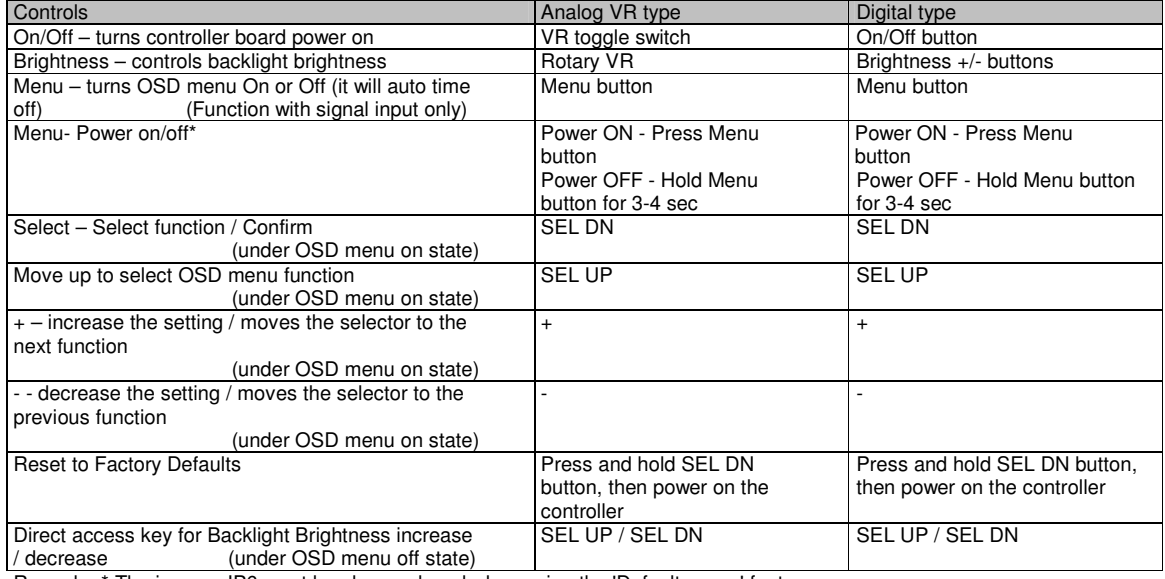

Remark : \* The jumper JP6 must be always closed when using the 'Default power' feature.

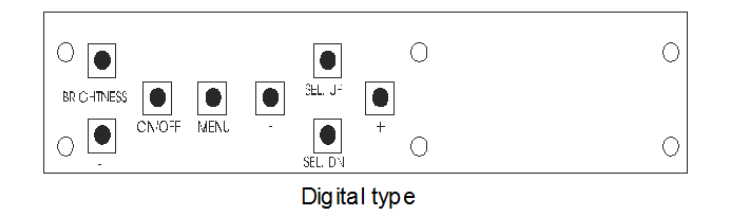

**12V power input :**  Digital 10K Type OSD switch mount P/N 416100520-3 or up

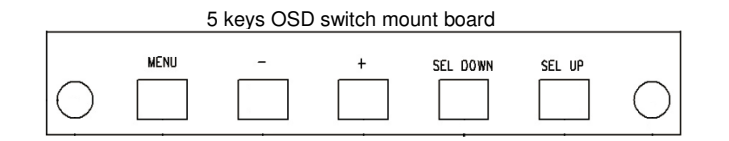

**12V power input :**  5 buttons OSD switch mount board P/N 4161003700-3, matching cable P/N 426123010-3.

#### **OSD Functions**

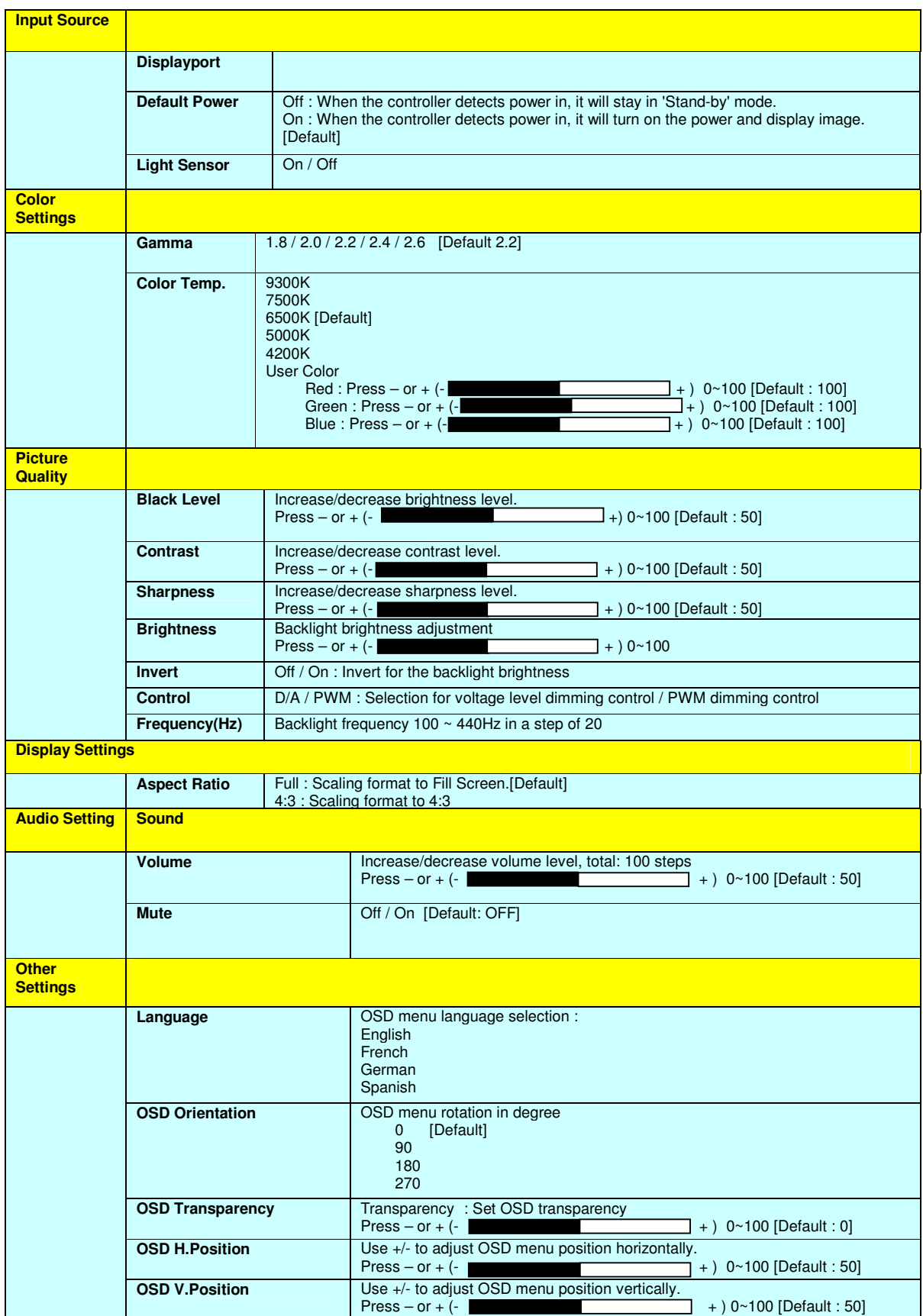

![](_page_8_Picture_47.jpeg)

Items marked ▶ have sub menus.

Exit the OSD menu to save the setting chosen

### **CONNECTORS, PINOUTS & JUMPERS**

The various connectors are:

![](_page_9_Figure_2.jpeg)

**Summary: Connectors** 

![](_page_9_Picture_162.jpeg)

![](_page_10_Picture_87.jpeg)

**Table 1 : Panel voltage setting table :** 

| Input voltage via<br>PP <sub>2</sub> | <br>Panel Voltage | JA3         | Jumper on board                                   |
|--------------------------------------|-------------------|-------------|---------------------------------------------------|
| 12VDC                                | 3.3V              | 3V3         | 5V<br>$\Box$<br>$\Box$<br>3V3                     |
|                                      |                   |             |                                                   |
|                                      | 5V                | 5V          | 5V<br>3V3<br>$\Box$<br>$\Box$                     |
|                                      |                   |             |                                                   |
|                                      | <b>12V</b>        | <b>OPEN</b> | 5V<br>$\Box$<br>$\Box$<br>3V3<br>$\Box$<br>$\Box$ |

**CAUTION: Incorrect setting can damage panel & controller** 

JA3 location on board : (Please pay attention to the jumper settings on JA3 which are red in color on board)

![](_page_11_Figure_4.jpeg)

![](_page_12_Picture_156.jpeg)

For additional and recent added panels, see DT-1920-DP panel support table at http://www.digitalview.com/controllers/csg.php

![](_page_12_Picture_157.jpeg)

SW1 Pos 8 = Reserved.

### **DIP switch selection – SW2**

![](_page_12_Picture_158.jpeg)

The most current list can be found the controller solution generator at http://www.digitalview.com/controllers/csg.php

![](_page_13_Picture_206.jpeg)

![](_page_13_Picture_207.jpeg)

![](_page_13_Picture_208.jpeg)

### **CN14 –Audio line out (Stereo) connector: JST B4B-PH-K compatible (Matching type : PHR-4)**

![](_page_13_Picture_209.jpeg)

![](_page_13_Picture_210.jpeg)

![](_page_13_Picture_211.jpeg)

![](_page_13_Picture_212.jpeg)

![](_page_13_Picture_213.jpeg)

![](_page_13_Picture_214.jpeg)

![](_page_14_Picture_226.jpeg)

#### **IR1 – Infra-Red sensor connector: Molex 53261-0371, 3 way 1.25mm pitch (Matching type : Molex 51021-0300)**

![](_page_14_Picture_227.jpeg)

#### **J3 – LVDS output connector: JAE FI-RE51S-HF (Matching type : JAE FI-RE51HL)**

![](_page_14_Picture_228.jpeg)

**LED1 – Dual color LED connector for controller status, JST 3-way, S3B-ZR-SM4A (Mating type : JST ZHR-3) PIN DESCRIPTION** 

![](_page_15_Picture_120.jpeg)

#### **P4 – Display Port input**

![](_page_15_Picture_121.jpeg)

**PP2 - Power supply (Mating type : Molex 43645-0200 compatible)** 

![](_page_15_Picture_122.jpeg)

![](_page_15_Picture_123.jpeg)

### **CONTROLLER DIMENSIONS**

![](_page_16_Figure_1.jpeg)

The maximum thickness of the controller is 10.67mm (measured from bottom of PCB to top of components, including any underside components & leads). We recommend clearances of:

- 5mm from bottom of PCB if mounting on a metal plate we also recommend a layer of suitable insulation material is added to the mounting plate surface.
- 10mm above the components
- 3~5mm around the edges

Any of the holes shown above can be used for mounting the PCB, they are 3.2mm in diameter.

**CAUTION: Ensure adequate insulation is provided for all areas of the PCB with special attention to high voltage parts such as the inverter.** 

### **APPLICATION NOTES**

#### **USING THE CONTROLLER WITHOUT BUTTONS ATTACHED**

This is very straightforward by following the steps below :

- Firstly setup the controller/display system with the buttons. With controls attached and display system active make any settings for colour and image position as required then switch everything off.
- Use a jumper to close JP6 jumper, this will fix the board On.
- Refer to inverter specifications for details as to fixing brightness to a desired level, this may require a resistor, an open circuit or closed circuit depending on inverter.

#### **INVERTER CONNECTION**

There are potentially 3 issues to consider with inverter connection:

- Power
- **Enable**
- **Brightness**

Please read the following sections for a guide to these issues.

**Inverter Power**: As per the table for CNB1 pin 1 is ground and pin 2 provides DC12V/ 24V DC . This should be matched with the inverter specification: see table.

![](_page_17_Picture_187.jpeg)

Remark: For higher power inverter, more current (for 12V) can be taken from CNA1 pin 1. Maximum current drawn on CNA1 pin 1 and CNB1 pin 2 is 3A(12V)

**Enable**: This is a pin provided on some inverters for On/Off function and is used by this panel controller for VESA DPMS compliance. If the inverter does not have an enable pin or the enable pin is not used then DPMS will not be operational. Pin 3 should be matched to the inverters specification for the 'enable' or 'disable' pin.

![](_page_17_Picture_188.jpeg)

Further, jumpers JB2 & JB3 should be set to match the inverters specification for the enable pin power and High or Low setting: see table.

![](_page_17_Picture_189.jpeg)

**Brightness**: There are various methods for brightness control and it is important to consider the specifications for the inverter to be used. Generally the situation is:

- Brightness can controlled by using a resistor or VR (Variable Resistor).
- Brightness controlled by adding a circuit such as PWM (Pulse Width Modulation).

```
• No adjustment of brightness is possible.
```
CNB1 pins 4 & 5 are available for connecting to an inverter or circuit where VR control is supported.

 **CNB1** 

![](_page_17_Picture_190.jpeg)

This can then be matched with function controls (OSD switch mount) pins 3 & 4: see cable design below .

### **Design Guideline for making VR circuitry :**

![](_page_18_Figure_1.jpeg)

#### **Signal description / Notes :**

 $1)$  R1 : 470ohm on board

2) RPOT is an external potentiometer (in-line dip style) that can be plugged directly into CNC1 pins 3,4,5. RPOT must be supplied / installed by user. 3) BVR\_B : Voltage tapped from "top" of potentiometer, the node of R1 and RPOT. 4) BVR\_WIP : Voltage tapped from wiper arm of 5) BVR\_A : Voltage tapped from "bottom" of **Note : BVR\_A voltage is left floating on the** 

**controller board. To use this circuit, you need to tie this point to a potential (usually GND, available at CNC1 pin 6).**

![](_page_18_Picture_221.jpeg)

![](_page_18_Picture_222.jpeg)

**CNC1 – Control switch, JST B12B-XH-A (Matching type : XHP-12)** 

![](_page_18_Picture_223.jpeg)

The VR for brightness depends on the inverter. The main power load for On/Off is handled by a relay on the controller.

#### **Example for circuit design :**

1.)Choose RPOT = 10K 2.) Tie BVR\_A to GND 3.) Circuit analysis gives BVR\_WIP as the following (see Figure 1)

BVR WIP =  $5 \times (Rbc/10.47)$ 

where BVR\_WIP is in Volts. And Rbc is the resistance from the wiper arm to bottom of pot in Kohms.

To evaluate, plug in different values of Rbc :

![](_page_18_Picture_224.jpeg)

![](_page_18_Figure_17.jpeg)

Figure 1 5 V 470 ohm BVR B a **RPOT BVR WIP**  $Root = Rab + Rbc$ 

## **TROUBLESHOOTING**

#### **General**

A general guide to troubleshooting a flat panel display system it is worth considering the system as separate elements, such as: Controller (jumpers, PC settings)

- Panel (controller, cabling, connection, panel, PC settings)
- $\triangleright$  Backlight (inverter, cabling, backlight tubes)
- **Cabling**
- Computer system (display settings, operating system)

Through step by step cross checking with instruction manuals and a process of elimination to isolate the problem it is usually possible to clearly identify the problem area.

#### **No image:**

- If the panel backlight is not working it may still be possible to just see some image on the display.<br>
A lack of image is most likely to be caused by incorrect connection, lack of power, failure to provide
- A lack of image is most likely to be caused by incorrect connection, lack of power, failure to provide a signal or incorrect graphic card settings.

#### **Image appearance:**

- A faulty panel can have blank lines, failed sections, flickering or flashing display
- $\triangleright$  Incorrect graphics card refresh rate, resolution or interlaced mode will probably cause the image to be the wrong size, to scroll, flicker badly or possibly even no image.
- > Incorrect jumper settings on the controller may cause everything from total failure to incorrect image. CAUTION: Do not set the panel power input incorrectly.
- $\triangleright$  Sparkling on the display: faulty panel signal cable.

#### **Backlight:**

Items to check include: Power input, Controls, Inverter and Tubes generally in this order.

- If half the screen is dimmer than the other half:
- $\triangleright$  Check cabling for the inverter.
- For a specific backlight tube check the AC pins orientation (CAUTION: Never reverse any DC power pins).
- Also:
- $\triangleright$  If adjusting brightness control has no effect the chances are that the VR rating or method of adjusting brightness is not compatible or correctly connected to the inverter.
- $\triangleright$  If system does not power down when there is a loss of signal

#### **Continued failure:**

If unit after unit keeps failing consider and investigate whether you are short circuiting the equipment or doing something else seriously wrong.

Generally after common sense issues have been resolved we recommend step by step substitution of known working parts to isolate the problem.

### **SPECIFICATIONS**

![](_page_20_Picture_149.jpeg)

#### **NOTES**

Please note the following:

- For specific panel setup a sample of an LCD may be required (this will be returned) and a copy of the full technical specifications for the panel from the manufacturer.
- Relayout and custom development services are available.

### **Appendix I – Mode Support Table**

### **Display Port (P4) port :**

Г

![](_page_21_Picture_83.jpeg)

### **Appendix II – RS-232 control protocols**

#### **RS-232 Serial control (Baud rate 9600, 8 bits, 1 stop bit and no parity)**

*Physical connection :* 

![](_page_22_Picture_368.jpeg)

![](_page_22_Picture_369.jpeg)

*Software connection :* 

 $6$  RS-232 Rx Data

- The OSD function can be controlled through sending the RS-232 protocol.

- Some commands write to memory that typically has a 1,000,000 write cycles and therefore should not be set to write too frequently or it will shorten the operating life of the controller board.

- The RS-232 program can be custom-made to fit for application or it can be used the program provided by Digitalview on request. Please contact your local sales for information.

#### **1. Commands to implement switch mount control buttons**

![](_page_22_Picture_370.jpeg)

#### **2. Parameter setting - immediate, relative, reset and query**

![](_page_22_Picture_371.jpeg)

Specifications subject to change without notice

© Digital View Ltd – Doc Ver 1.0: 30 June 2020 Page 23 of 37

![](_page_23_Picture_506.jpeg)

![](_page_24_Picture_398.jpeg)

Specifications subject to change without notice

■ Digital View Ltd – Doc Ver 1.0: 30 June 2020<br>
■ Page 25 of 37

![](_page_25_Picture_313.jpeg)

### **3. Other control**

![](_page_25_Picture_314.jpeg)

Remark :

\* - This command writes to memory and therefore should not be set to write too frequently. We

recommend no more than 1,000,000 times over a 3 year operating period.

# - Support on V1.00.00 firmware and later revision.

### **Hex to ASCII conversion table**

![](_page_26_Picture_95.jpeg)

### **Appendix III – DDC/CI support at Display port**

This controller supports the following DDC/CI commands at Display port :

- Brightness
- Contrast

Π

- RGB Color
- Input Source (Displayport)
- Color Temperature
- Red/Green/Blue Gain for user setting
- Volume<br>- Load fac
- Load factory default setting

### **Appendix IV – Mapping definition**

• Definition of Mapping A :

Г

![](_page_28_Figure_2.jpeg)

• Definition of Mapping B :

![](_page_29_Figure_1.jpeg)

### **Appendix V – DV remote control unit work for DT-1920-DP**

#### **P/N 5590001xx-3**  DigitalView remote control unit (without DV logo silk screen printing)

 $\blacksquare$ 

![](_page_30_Picture_2.jpeg)

![](_page_30_Picture_73.jpeg)

### **Appendix VI – Light Sensor Function work for DT-1920-DP**

DT-1920-DP (Start from V1.00.00 firmware and later) provides an interface to enable automatic backlight adjustment. It is possible to connect with a light sensor directly to the controller board.

Use of the light sensor board P/N 416021310-3 and light sensor cable P/N 426305900-3 connect to the DT-1920-DP via CN6 connector as shown below :

![](_page_31_Figure_3.jpeg)

Digital View provides a user-friendly software program (TCP-IP Serial Utility V1.09 or later revision or Controller Utility V1.34 or later revision) can set thresholds for ambient light and the LCD panel backlight adjustment.

![](_page_31_Picture_81.jpeg)

When designing a monitor a light sensor can be placed in a suitable location to detect changes in lighting and adjust the LCD panel backlight brightness appropriately.

### **Appendix VII – Temperature Sensor Function work for DT-1920-DP**

DT-1920-DP (Start from V1.00.00 firmware and later) provides two ways to read the temperature :

(1) On-board temperature sensor

г

- (2) External temperature sensor.
- (1) : On Board Temperature sensor :

![](_page_32_Picture_5.jpeg)

It provides three ways to read the on-board temperature value :

a) : Use Controller Utility Program version (V1.34 or up revision). The on-board temperature reading shown on the program indicated below :

![](_page_32_Picture_8.jpeg)

#### b) Use TCP/IP Serial Utility Program version (v1.09 or up revision). The external

![](_page_32_Picture_87.jpeg)

#### c) : RS-232 command :

![](_page_32_Picture_88.jpeg)

(2) External temperature sensor :

Use of the temperature sensor board P/N 416021320-3 and temperature sensor cable P/N 426004900-3 connect to the DT-1920-DP via TEMP1 connector as shown below :

![](_page_33_Figure_2.jpeg)

Read the external temperature sensor value via RS-232 command :

![](_page_33_Picture_72.jpeg)

### **WARRANTY**

The products are warranted against defects in workmanship and material for a period of three (3) year from the date of purchase provided no modifications are made to it and it is operated under normal conditions and in compliance with the instruction manual.

The warranty does not apply to:

- Product that has been installed incorrectly, this specifically includes but is not limited to cases where electrical short circuit is caused.
- Product that has been altered or repaired except by the manufacturer (or with the manufacturer's consent).
- Product that has subjected to misuse, accidents, abuse, negligence or unusual stress whether physical or electrical.
- Ordinary wear and tear.

Except for the above express warranties, the manufacturer disclaims all warranties on products furnished hereunder, including all implied warranties of merchantability and fitness for a particular application or purpose. The stated express warranties are in lieu of all obligations or liabilities on the part of the manufacturer for damages, including but not limited to special, indirect consequential damages arising out of or in connection with the use of or performance of the products.

### **CAUTION**

Whilst care has been taken to provide as much detail as possible for use of this product it cannot be relied upon as an exhaustive source of information. This product is for use by suitably qualified persons who understand the nature of the work they are doing and are able to take suitable precautions and design and produce a product that is safe and meets regulatory requirements.

### **LIMITATION OF LIABILITY**

The manufacturer's liability for damages to customer or others resulting from the use of any product supplied hereunder shall in no event exceed the purchase price of said product.

### **TRADEMARKS**

The following are trademarks of Digital View Ltd:

- Digital View
- DT-1920-DP

### **CONTACT DETAILS**

Digital View has offices in Asia, Europe and USA also an internet site:

#### **USA**

 Digital View Inc. 18440 Technology Drive Building 130 Morgan Hill, California, 95037 USA

**Tel**: (1) 408-782 7773 **Fax**: (1) 408-782 7883

**Sales**: ussales@digitalview.com

#### **EUROPE**

Digital View Ltd. The Lake House Knebworth Park Herts, SG3 6PY UK

 **Tel:** +44-(0)20-7631-2150 **Fax:** +44-(0)20-7631-2156

**Sales:** uksales@digitalview.com

#### **ASIA**

 Digital View Ltd Unit 705-708, 7/F Texwood Plaza 6 How Ming Street Kwun Tong Hong Kong

**Tel**: (852) 2861 3615 **Fax**: (852) 2520 2987

**Sales**: hksales@digitalview.com

#### **WEBSITE**

www.digitalview.com

### **Revision History**

![](_page_36_Picture_26.jpeg)